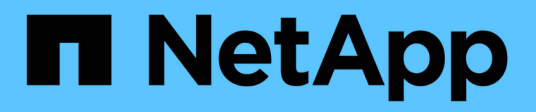

## **Planifique la ampliación de StorageGRID**

StorageGRID 11.7

NetApp April 12, 2024

This PDF was generated from https://docs.netapp.com/es-es/storagegrid-117/expand/guidelines-foradding-object-capacity.html on April 12, 2024. Always check docs.netapp.com for the latest.

# **Tabla de contenidos**

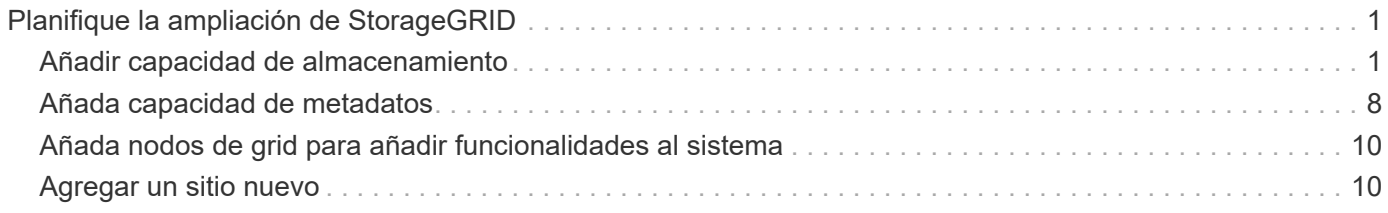

# <span id="page-2-0"></span>**Planifique la ampliación de StorageGRID**

## <span id="page-2-1"></span>**Añadir capacidad de almacenamiento**

## <span id="page-2-2"></span>**Directrices para añadir capacidad de objeto**

Puede expandir la capacidad de almacenamiento de objetos del sistema StorageGRID añadiendo volúmenes de almacenamiento a los nodos de almacenamiento existentes o añadiendo nodos de almacenamiento nuevos a los sitios existentes. Debe añadir capacidad de almacenamiento de modo que cumpla los requisitos de la política de gestión del ciclo de vida de la información (ILM).

#### **Directrices para añadir volúmenes de almacenamiento**

Antes de añadir volúmenes de almacenamiento a los nodos de almacenamiento existentes, revise las siguientes directrices y limitaciones:

- Debe examinar las reglas de ILM actuales para determinar dónde y cuándo hacerlo ["añadir volúmenes de](https://docs.netapp.com/es-es/storagegrid-117/expand/adding-storage-volumes-to-storage-nodes.html) [almacenamiento"](https://docs.netapp.com/es-es/storagegrid-117/expand/adding-storage-volumes-to-storage-nodes.html) para aumentar el almacenamiento disponible para ["objetos replicados"](https://docs.netapp.com/es-es/storagegrid-117/ilm/what-replication-is.html) o. ["los objetos](https://docs.netapp.com/es-es/storagegrid-117/ilm/what-erasure-coding-schemes-are.html) [codificados de borrado"](https://docs.netapp.com/es-es/storagegrid-117/ilm/what-erasure-coding-schemes-are.html).
- No se puede aumentar la capacidad de metadatos del sistema añadiendo volúmenes de almacenamiento, ya que los metadatos de objetos se almacenan solo en el volumen 0.
- Cada nodo de almacenamiento basado en software puede admitir un máximo de 16 volúmenes de almacenamiento. Si necesita añadir capacidad más allá de eso, debe añadir nuevos nodos de almacenamiento.
- Se pueden añadir una o dos bandejas de expansión a cada dispositivo SG6060. Cada bandeja de expansión añade 16 volúmenes de almacenamiento. Con las dos bandejas de expansión instaladas, el SG6060 puede admitir un total de 48 volúmenes de almacenamiento.
- No es posible añadir volúmenes de almacenamiento a ningún otro dispositivo de almacenamiento.
- No es posible aumentar el tamaño de un volumen de almacenamiento existente.
- No es posible añadir volúmenes de almacenamiento a un nodo de almacenamiento al mismo tiempo que realiza una actualización del sistema, una operación de recuperación u otra expansión.

Después de haber decidido añadir volúmenes de almacenamiento y de determinar qué nodos de almacenamiento debe expandir para cumplir con la política de ILM, siga las instrucciones para su tipo de nodo de almacenamiento:

- Para añadir una o dos bandejas de expansión a un dispositivo de almacenamiento SG6060, vaya a. ["Añada la bandeja de expansión al SG6060 implementado"](https://docs.netapp.com/es-es/storagegrid-117/sg6000/adding-expansion-shelf-to-deployed-sg6060.html).
- Para un nodo basado en software, siga las instrucciones de["Añadir volúmenes de almacenamiento a los](adding-storage-volumes-to-storage-nodes.html) [nodos de almacenamiento"](adding-storage-volumes-to-storage-nodes.html).

#### **Directrices para añadir nodos de almacenamiento**

Antes de añadir nodos de almacenamiento a sitios existentes, revise las siguientes directrices y limitaciones:

• Debe examinar las reglas de ILM actuales para determinar dónde y cuándo se deben añadir nodos de almacenamiento con el fin de aumentar el almacenamiento disponible para ["objetos replicados"](https://docs.netapp.com/es-es/storagegrid-117/ilm/what-replication-is.html) o. ["los](https://docs.netapp.com/es-es/storagegrid-117/ilm/what-erasure-coding-schemes-are.html) [objetos codificados de borrado".](https://docs.netapp.com/es-es/storagegrid-117/ilm/what-erasure-coding-schemes-are.html)

- No se deben añadir más de 10 nodos de almacenamiento en un único procedimiento de ampliación.
- Puede añadir nodos de almacenamiento a más de un sitio en un único procedimiento de ampliación.
- Puede añadir nodos de almacenamiento y otros tipos de nodos en un único procedimiento de ampliación.
- Antes de iniciar el procedimiento de ampliación, debe confirmar que se han completado todas las operaciones de reparación de datos realizadas como parte de una recuperación. Consulte ["Compruebe los](https://docs.netapp.com/es-es/storagegrid-117/maintain/checking-data-repair-jobs.html) [trabajos de reparación de datos".](https://docs.netapp.com/es-es/storagegrid-117/maintain/checking-data-repair-jobs.html)
- Si necesita quitar nodos de almacenamiento antes o después de realizar una ampliación, no debe retirar más de 10 nodos de almacenamiento en un único procedimiento de nodo de retirada.

#### **Directrices para el servicio ADC en nodos de almacenamiento**

Al configurar la expansión, debe elegir si desea incluir el servicio controlador de dominio administrativo (ADC) en cada nodo de almacenamiento nuevo. El servicio ADC realiza un seguimiento de la ubicación y disponibilidad de los servicios de red.

- El sistema StorageGRID requiere un ["Quórum de servicios de ADC"](https://docs.netapp.com/es-es/storagegrid-117/maintain/understanding-adc-service-quorum.html) estar disponible en todas las instalaciones y en todo momento.
- Al menos tres nodos de almacenamiento en cada sitio deben incluir el servicio ADC.
- No se recomienda agregar el servicio ADC a cada nodo de almacenamiento. La inclusión de demasiados servicios de ADC puede provocar ralentizaciones debido al aumento de la comunicación entre los nodos.
- Un único grid no debe tener más de 48 nodos de almacenamiento con el servicio ADC. Esto equivale a 16 sitios con tres servicios ADC en cada sitio.
- En general, al seleccionar el ajuste **Servicio ADC** para un nodo nuevo, debe seleccionar **automático**. Seleccione **Sí** sólo si el nuevo nodo reemplazará a otro nodo de almacenamiento que incluya el servicio ADC. Debido a que no puede retirar un nodo de almacenamiento si quedan muy pocos servicios ADC, esto garantiza que un nuevo servicio ADC esté disponible antes de eliminar el servicio antiguo.
- No puede agregar el servicio ADC a un nodo después de que se haya desplegado.

### **Agregar capacidad de almacenamiento para objetos replicados**

Si la política de gestión de ciclo de vida de la información (ILM) para la implementación incluye una regla que crea copias replicadas de objetos, debe considerar cuánto almacenamiento añadir y dónde añadir los nuevos volúmenes de almacenamiento o nodos de almacenamiento.

Para obtener una guía sobre dónde añadir almacenamiento adicional, examine las reglas de ILM que crean copias replicadas. Si las reglas de ILM crean dos o más copias de objetos, planifique añadir almacenamiento en cada ubicación donde se realicen copias de objetos. Como ejemplo sencillo, si tiene un grid de dos sitios y una regla de ILM que crea una copia de objeto en cada sitio, debe hacerlo ["añadir almacenamiento"](https://docs.netapp.com/es-es/storagegrid-117/expand/adding-storage-volumes-to-storage-nodes.html) a cada sitio para aumentar la capacidad total de objeto de la cuadrícula. Para obtener más información sobre la replicación de objetos, consulte ["¿Qué es la replicación?"](https://docs.netapp.com/es-es/storagegrid-117/ilm/what-replication-is.html).

Por motivos de rendimiento, debe intentar mantener la capacidad de almacenamiento y la potencia de computación equilibrada en varios sitios. Así pues, para este ejemplo, debería añadir el mismo número de nodos de almacenamiento a cada sitio o volúmenes de almacenamiento adicionales en cada sitio.

Si tiene una política de ILM más compleja que incluye reglas para colocar objetos en distintas ubicaciones en función de criterios como el nombre del bloque o reglas que cambian las ubicaciones de objetos con el tiempo, su análisis de dónde se necesita almacenamiento para la expansión será similar, pero más complejo.

Un gráfico que muestra la rapidez con la que se consume la capacidad de almacenamiento general puede ayudarle a comprender cuánto almacenamiento debe añadir a la expansión y cuándo se necesitará el espacio de almacenamiento adicional. Puede utilizar Grid Manager para ["supervise y cree un gráfico de la capacidad](https://docs.netapp.com/es-es/storagegrid-117/monitor/monitoring-storage-capacity.html) [de almacenamiento".](https://docs.netapp.com/es-es/storagegrid-117/monitor/monitoring-storage-capacity.html)

Al planificar los plazos de una expansión, recuerde considerar cuánto tiempo puede tardar en obtener e instalar almacenamiento adicional.

## <span id="page-4-1"></span>**Añada capacidad de almacenamiento para objetos codificados de borrado**

Si la política de ILM incluye una regla que realiza copias con código de borrado, debe planificar dónde añadir más almacenamiento y cuándo añadir más almacenamiento. La cantidad de almacenamiento que debe añadir y el momento oportuno puede afectar a la capacidad de almacenamiento útil del grid.

El primer paso a la hora de planificar una expansión del almacenamiento es examinar las reglas de la política de ILM que crean objetos codificados de borrado. Como StorageGRID crea fragmentos *k+m* para cada objeto con código de borrado y almacena cada fragmento en un nodo de almacenamiento diferente, debe asegurarse de que al menos los nodos de almacenamiento *k+m* tengan espacio para los nuevos datos codificados con borrado después de la expansión. Si el perfil de código de borrado proporciona protección contra pérdida de sitio, debe añadir almacenamiento a cada sitio. Consulte ["¿Qué son los esquemas de código de borrado?"](https://docs.netapp.com/es-es/storagegrid-117/ilm/what-erasure-coding-schemes-are.html) para obtener información sobre perfiles de codificación de borrado.

El número de nodos que debe añadir también depende de lo lleno que estén los nodos existentes cuando se realice la ampliación.

#### **Recomendación general sobre la adición de capacidad de almacenamiento para objetos con código de borrado**

Si desea evitar cálculos detallados, puede añadir dos nodos de almacenamiento por sitio cuando los nodos de almacenamiento existentes alcancen el 70 % de capacidad.

Esta recomendación general ofrece resultados razonables a través de una amplia gama de esquemas de codificación de borrado para grids individuales y para cuadrículas donde la codificación de borrado proporcione protección frente a pérdidas en las instalaciones.

Para comprender mejor los factores que llevaron a esta recomendación o para desarrollar un plan más preciso para su sitio, consulte ["Consideraciones que tener en cuenta al reequilibrar los datos codificados a borrado"](#page-4-0). Para obtener una recomendación personalizada optimizada para su situación, póngase en contacto con su asesor de servicios profesionales de NetApp.

### <span id="page-4-0"></span>**Consideraciones que tener en cuenta al reequilibrar los datos codificados a borrado**

Si va a realizar una ampliación para añadir nodos de almacenamiento y utiliza reglas de ILM para borrar datos de código, es posible que deba realizar el procedimiento de reequilibrio de EC si no puede agregar nodos de almacenamiento suficientes para el esquema de código de borrado que está utilizando.

Después de revisar estas consideraciones, realice la expansión y vaya a. ["Reequilibre los datos con código de](https://docs.netapp.com/es-es/storagegrid-117/expand/rebalancing-erasure-coded-data-after-adding-storage-nodes.html) [borrado tras añadir nodos de almacenamiento"](https://docs.netapp.com/es-es/storagegrid-117/expand/rebalancing-erasure-coded-data-after-adding-storage-nodes.html) para ejecutar el procedimiento.

#### **¿Qué es el reequilibrio de la CE?**

El reequilibrado de EC es un procedimiento de StorageGRID que puede ser necesario después de una ampliación de nodo de almacenamiento. El procedimiento se ejecuta como un script de línea de comandos desde el nodo de administración principal. Cuando ejecuta el procedimiento de reequilibrio de EC, StorageGRID redistribuye los fragmentos con código de borrado entre los nodos de almacenamiento existentes y los recién añadidos en un sitio.

Procedimiento de reequilibrio de EC:

- Solo mueve datos de objetos codificados con borrado. No mueve los datos de objetos replicados.
- Redistribuye los datos dentro de un sitio. No mueve datos de un sitio a otro.
- Redistribuye los datos entre todos los nodos de almacenamiento de un sitio. No redistribuye datos dentro de los volúmenes de almacenamiento.
- No tiene en cuenta el uso de los datos replicados en cada nodo de almacenamiento cuando se determine dónde mover los datos con código de borrado.
- Redistribuye los datos con código de borrado de manera uniforme entre los nodos de almacenamiento sin tener en cuenta las capacidades relativas de cada nodo.
- No distribuirá datos codificados de borrado a los nodos de almacenamiento que tengan una capacidad superior al 70 %.
- Puede reducir el rendimiento de las operaciones de ILM y de las operaciones del cliente Swift y S3 cuando se ejecuta— se necesitan recursos adicionales para redistribuir los fragmentos de código de borrado.
- Es posible que deba ejecutarse más de una vez en sistemas con un gran número de objetos con código de borrado. Para limitar el uso de recursos, se limita el número máximo de movimientos para cada trabajo.

Una vez finalizado el procedimiento de reequilibrio de EC:

- Los datos con código de borrado se habrán movido de los nodos de almacenamiento con menos espacio disponible hasta los nodos de almacenamiento que tienen más espacio disponible.
- La protección de datos de los objetos codificados de borrado no cambiará.
- Los valores usados (%) pueden ser diferentes entre los nodos de almacenamiento por dos motivos:
	- Las copias de objetos replicados seguirán consumiendo espacio en los nodos existentes—El procedimiento de reequilibrio de EC no mueve datos replicados.
	- Los nodos de mayor capacidad estarán relativamente menos completos que los de menor capacidad, a pesar de que todos los nodos acabarán con aproximadamente la misma cantidad de datos codificados de borrado.

Por ejemplo, suponga que tres nodos de 200 TB se llenan al 80 % cada uno  $(200 \times 0.8 = 160 \text{ TB})$  en cada nodo o 480 TB en el sitio). Si agrega un nodo de 400 TB y ejecuta el procedimiento de reequilibrio, ahora todos los nodos tendrán aproximadamente la misma cantidad de datos de código de borrado (480/4 TB = 120 TB). Sin embargo, el utilizado (%) para el nodo más grande será menor que el usado (%) para los nodos más pequeños.

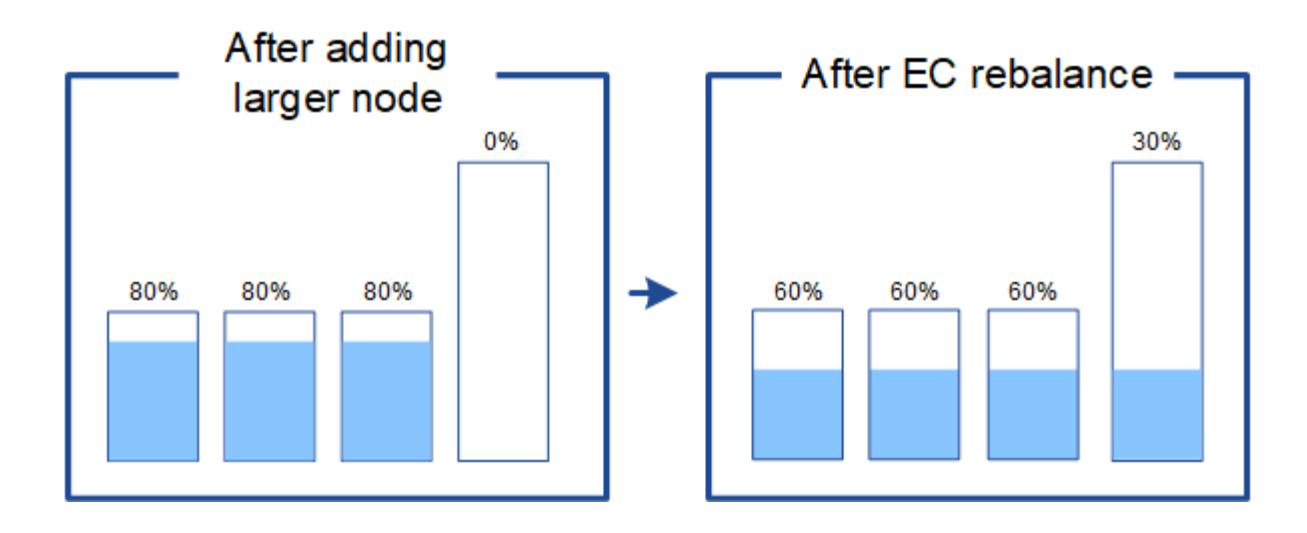

#### **Cuándo reequilibrar los datos con código de borrado**

Considere el siguiente escenario:

- StorageGRID se ejecuta en un solo sitio, que contiene tres nodos de almacenamiento.
- La política de ILM usa una regla de codificación de borrado de 2+1 para todos los objetos de mayor tamaño que 1.0 MB y una regla de replicación de 2 copias para los objetos más pequeños.
- Todos los nodos de almacenamiento se han lleno por completo. La alerta **Low Object Storage** se ha disparado en el nivel de gravedad principal.

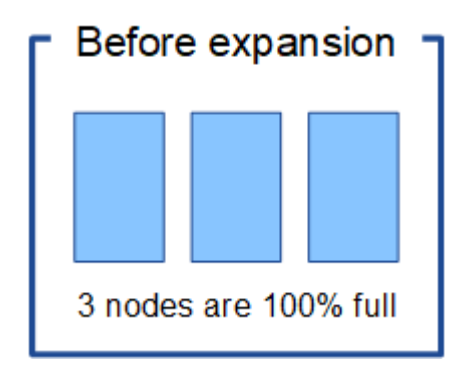

#### **No es necesario reequilibrar si se agregan suficientes nodos**

Para comprender cuándo no es necesario reequilibrar EC, suponga que se han añadido tres (o más) nuevos nodos de almacenamiento. En este caso, no es necesario realizar un reequilibrio de EC. Los nodos de almacenamiento originales se mantendrán llenos, pero los objetos nuevos ahora usarán los tres nodos nuevos para 2+1 código de borrado—Los dos fragmentos de datos y el fragmento de paridad único podrán almacenarse en un nodo diferente.

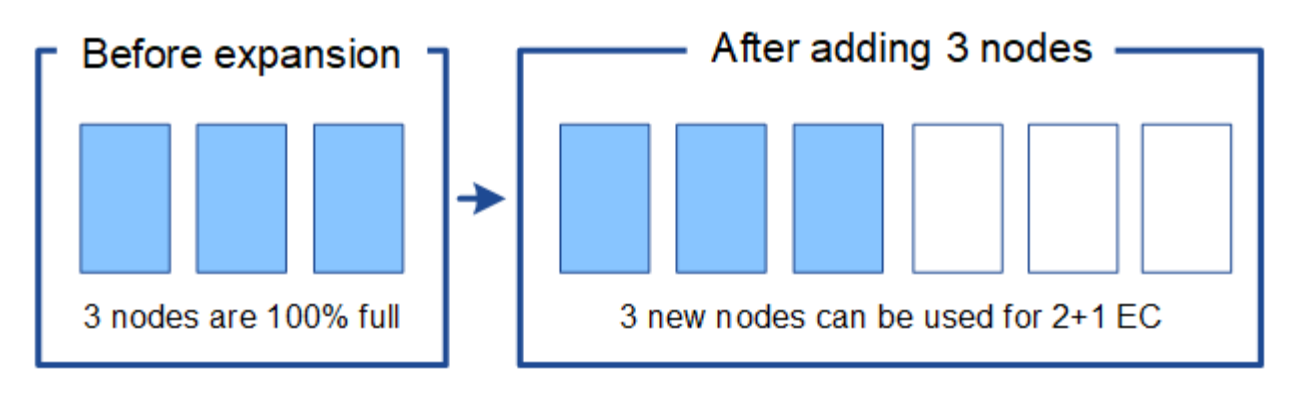

Aunque puede ejecutar el procedimiento de equilibrio de EC en este caso, mover los datos existentes con código de borrado reducirá temporalmente el rendimiento del grid, lo que puede afectar a las operaciones del cliente.

#### **Si no puede agregar suficientes nodos, es necesario reequilibrar**

Para comprender cuándo es necesario reequilibrar EC, suponga que solo puede añadir dos nodos de almacenamiento, en lugar de tres. Dado que el esquema de 2+1 requiere al menos tres nodos de almacenamiento para tener espacio disponible, los nodos vacíos no se pueden usar para nuevos datos codificados de borrado.

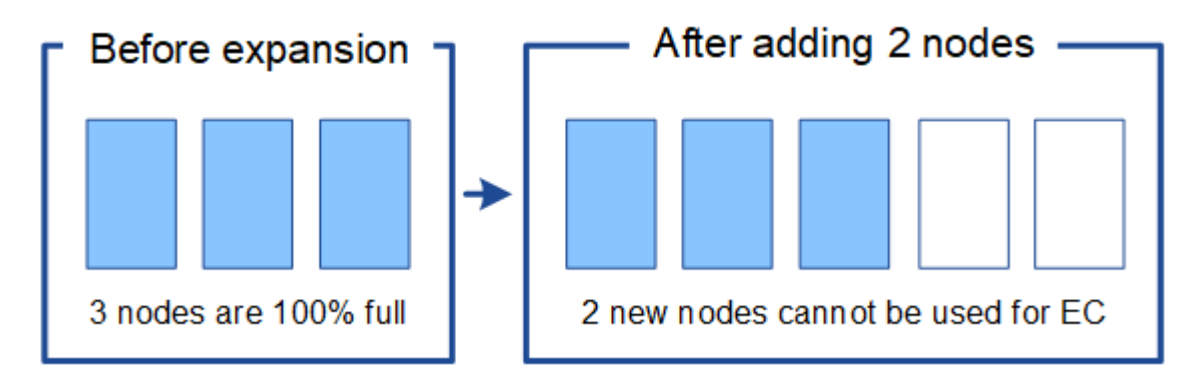

Para utilizar los nuevos nodos de almacenamiento, debe ejecutar el procedimiento de reequilibrio de EC. Cuando este procedimiento se ejecuta, StorageGRID redistribuye los datos existentes con código de borrado y los fragmentos de paridad entre todos los nodos de almacenamiento del sitio. En este ejemplo, cuando se completa el procedimiento de reequilibrio de EC, los cinco nodos ahora están llenos de solo un 60 % y los objetos se pueden seguir ingiriendo en el esquema de codificación de borrado 2+1 de todos los nodos de almacenamiento.

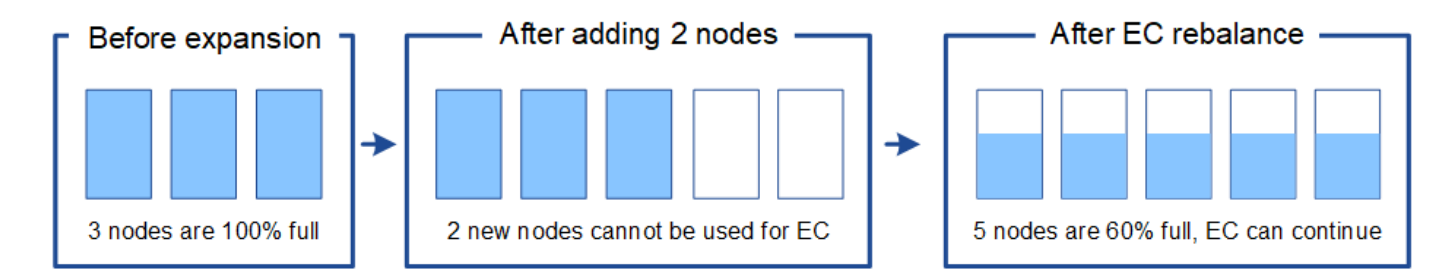

#### **Recomendaciones para el reequilibrio de EC**

NetApp requiere el reequilibrio de EC si *all* de las siguientes afirmaciones son verdaderas:

- Se utiliza la codificación de borrado para los datos de objetos.
- La alerta **almacenamiento de objetos bajo** se ha activado para uno o más nodos de almacenamiento de un sitio, lo que indica que los nodos están al menos un 80% llenos.
- No puede añadir nodos de almacenamiento nuevos suficientes para el esquema de codificación de borrado en uso. Consulte ["Añada capacidad de almacenamiento para objetos codificados de borrado".](#page-4-1)
- Sus clientes de S3 y Swift pueden tolerar un menor rendimiento de sus operaciones de escritura y lectura mientras se ejecuta el procedimiento de reequilibrio de EC.

Opcionalmente, puede ejecutar el procedimiento de reequilibrio de EC si prefiere que los nodos de almacenamiento se llenen a niveles similares y los clientes S3 y Swift pueden tolerar un menor rendimiento en sus operaciones de escritura y lectura mientras se ejecuta el procedimiento de reequilibrio de EC.

#### **La forma en que el procedimiento de reequilibrio de EC interactúa con otras tareas de mantenimiento**

No puede realizar determinados procedimientos de mantenimiento al mismo tiempo que ejecuta el procedimiento de reequilibrio de EC.

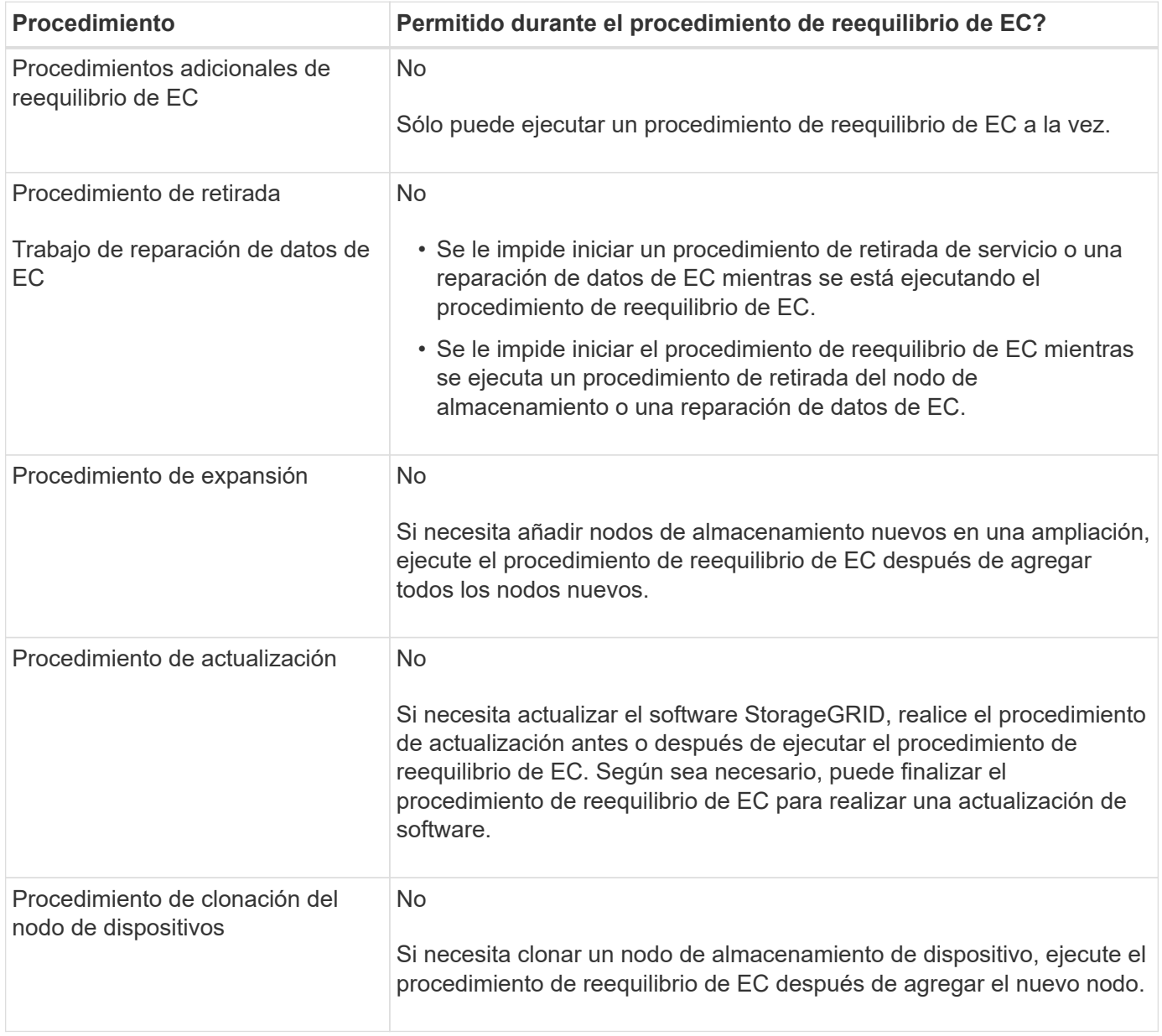

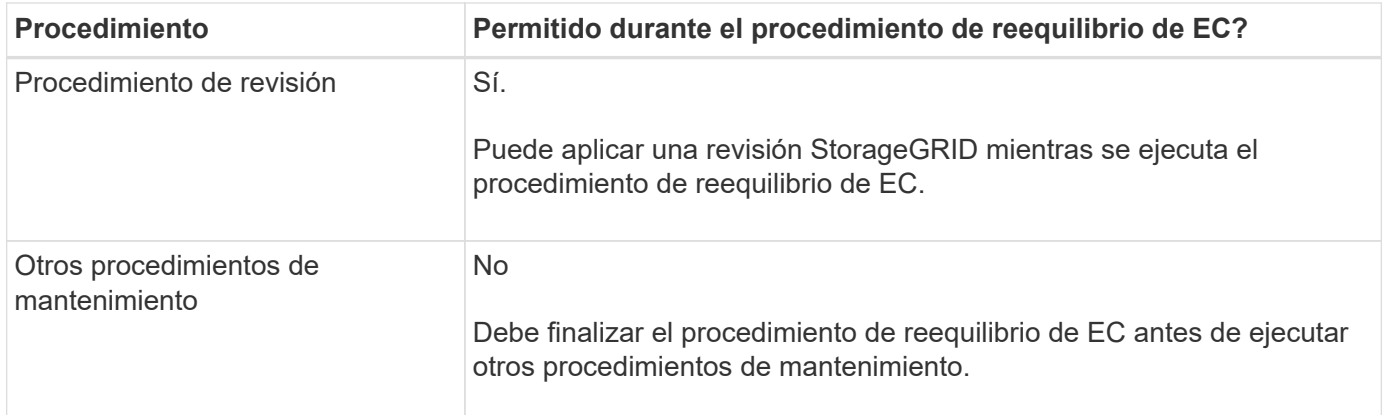

#### **La interacción del procedimiento de reequilibrio de EC con ILM**

Mientras se ejecuta el procedimiento de reequilibrio de EC, evite realizar cambios en la gestión de la información durante el proceso que puedan cambiar la ubicación de los objetos ya codificados de borrado. Por ejemplo, no empiece a utilizar una regla de ILM que tenga un perfil de código de borrado diferente. Si necesita realizar estos cambios en ILM, debe finalizar el procedimiento de reequilibrio de EC.

## <span id="page-9-0"></span>**Añada capacidad de metadatos**

Para garantizar que haya espacio adecuado disponible para los metadatos de objetos, puede que deba realizar un procedimiento de ampliación para añadir nuevos nodos de almacenamiento en cada sitio.

StorageGRID reserva espacio para los metadatos del objeto en el volumen 0 de cada nodo de almacenamiento. En cada sitio se mantienen tres copias de todos los metadatos de objetos, distribuidas uniformemente por todos los nodos de almacenamiento.

Puede usar Grid Manager para supervisar la capacidad de metadatos de los nodos de almacenamiento y calcular la rapidez con la que se consume la capacidad de metadatos. Además, la alerta **almacenamiento de metadatos bajo** se activa para un nodo de almacenamiento cuando el espacio de metadatos utilizado alcanza determinados umbrales.

Tenga en cuenta que la capacidad de metadatos de objetos de un grid se puede consumir con mayor rapidez que la capacidad de almacenamiento de objetos, en función de cómo se utilice el grid. Por ejemplo, si normalmente procesa grandes cantidades de objetos pequeños o añade grandes cantidades de metadatos de usuario o etiquetas a objetos, es posible que deba añadir nodos de almacenamiento para aumentar la capacidad de metadatos aunque haya suficiente capacidad de almacenamiento de objetos.

Para obtener más información, consulte lo siguiente:

- ["Gestione el almacenamiento de metadatos de objetos"](https://docs.netapp.com/es-es/storagegrid-117/admin/managing-object-metadata-storage.html)
- ["Supervise la capacidad de metadatos de los objetos para cada nodo de almacenamiento"](https://docs.netapp.com/es-es/storagegrid-117/monitor/monitoring-storage-capacity.html#monitor-object-metadata-capacity-for-each-storage-node)

### **Directrices para aumentar la capacidad de metadatos**

Antes de añadir nodos de almacenamiento para aumentar la capacidad de metadatos, revise las siguientes directrices y limitaciones:

• Suponiendo que haya suficiente capacidad de almacenamiento de objetos disponible, tener más espacio

disponible para los metadatos de objetos aumenta el número de objetos que se pueden almacenar en su sistema StorageGRID.

- Es posible aumentar la capacidad de metadatos de un grid si se añaden uno o varios nodos de almacenamiento a cada sitio.
- El espacio real reservado para los metadatos del objeto en un nodo de almacenamiento determinado depende de la opción de almacenamiento de espacio reservado de metadatos (configuración para todo el sistema), la cantidad de RAM asignada al nodo y el tamaño del volumen del nodo 0.
- No se puede aumentar la capacidad de metadatos añadiendo volúmenes de almacenamiento a los nodos de almacenamiento existentes, ya que los metadatos se almacenan solo en el volumen 0.
- No se puede aumentar la capacidad de los metadatos añadiendo un sitio nuevo.
- StorageGRID conserva tres copias de todos los metadatos de objetos en cada sitio. Por esta razón, la capacidad de metadatos de su sistema está limitada por la capacidad de metadatos de su sitio más pequeño.
- Cuando se añade capacidad de metadatos, debe añadir el mismo número de nodos de almacenamiento a cada sitio.

Consulte ["Descripción del espacio reservado de metadatos".](https://docs.netapp.com/es-es/storagegrid-117/admin/managing-object-metadata-storage.html)

### **La forma en que se redistribuyen los metadatos cuando se añaden nodos de almacenamiento**

Cuando se añaden nodos de almacenamiento en una expansión, StorageGRID redistribuye los metadatos de objetos existentes a los nodos nuevos de cada sitio, lo que aumenta la capacidad general de metadatos del grid. No se requiere ninguna acción del usuario.

La figura siguiente muestra cómo StorageGRID redistribuye los metadatos de objetos cuando añade nodos de almacenamiento en una expansión. El lado izquierdo de la figura representa el volumen 0 de tres nodos de almacenamiento antes de la ampliación. Los metadatos consumen una parte relativamente grande del espacio de metadatos disponible de cada nodo y se ha activado la alerta **almacenamiento de metadatos bajo**.

El lado derecho de la figura muestra cómo se redistribuyen los metadatos existentes después de agregar dos nodos de almacenamiento al sitio. La cantidad de metadatos en cada nodo ha disminuido, la alerta **almacenamiento de metadatos bajo** ya no se activa y ha aumentado el espacio disponible para los metadatos.

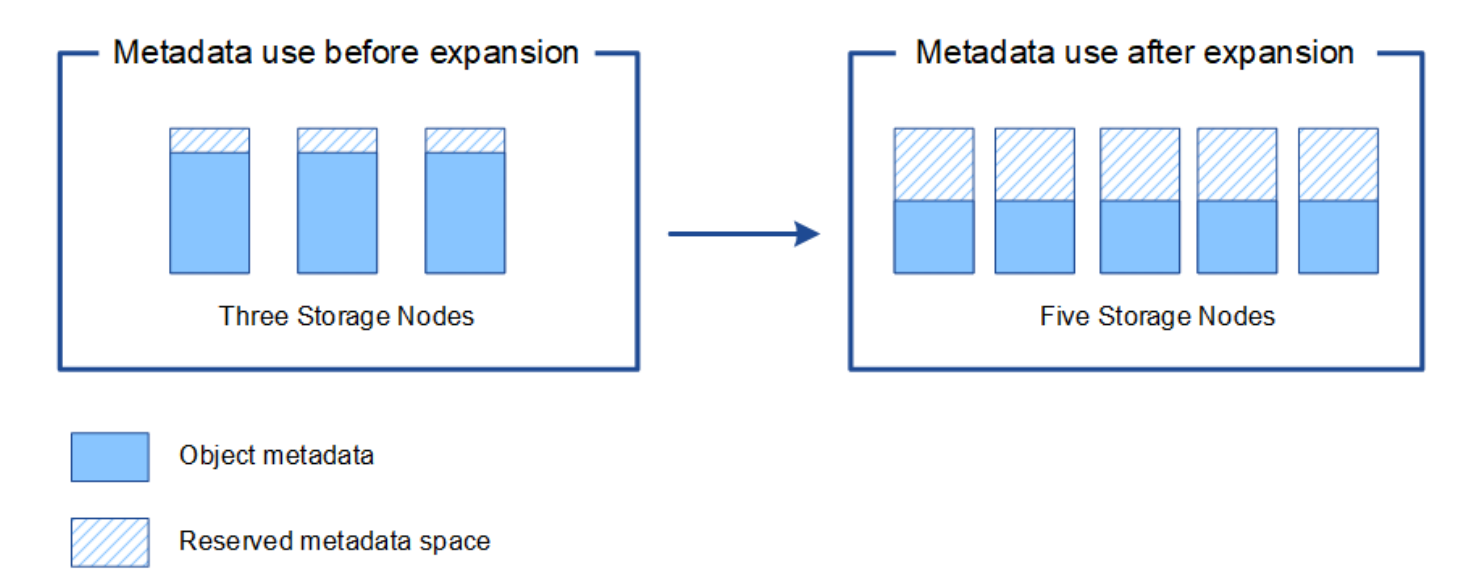

## <span id="page-11-0"></span>**Añada nodos de grid para añadir funcionalidades al sistema**

Es posible añadir redundancia o funcionalidades adicionales a un sistema StorageGRID añadiendo nodos grid a las ubicaciones existentes.

Por ejemplo, puede optar por agregar nodos de puerta de enlace para utilizarlos en un grupo de alta disponibilidad (HA), o puede agregar un nodo de administración en un sitio remoto para permitir la supervisión mediante un nodo local.

Los siguientes tipos de nodos se pueden añadir uno o varios de ellos en uno o varios sitios existentes en una sola operación de ampliación:

- Nodos de administrador no primario
- Nodos de almacenamiento
- Nodos de puerta de enlace

Al preparar la adición de nodos de grid, tenga en cuenta las siguientes limitaciones:

- El nodo de administrador principal se pone en marcha durante la instalación inicial. No puede agregar un nodo de administración principal durante una expansión.
- En la misma expansión, puede añadir nodos de almacenamiento y otros tipos de nodos.
- Cuando añada nodos de almacenamiento, debe planificar con cuidado el número y la ubicación de los nodos nuevos. Consulte ["Directrices para añadir capacidad de objeto".](#page-2-2)
- Si la opción **Establecer nuevo nodo predeterminado** es **Sin confianza** en la pestaña Redes de cliente sin confianza de la página de control del firewall, las aplicaciones cliente que se conecten a los nodos de expansión mediante la red cliente deben conectarse mediante un puerto de punto final del equilibrador de carga (**CONFIGURACIÓN** > **Seguridad** > **Control del firewall**). Consulte las instrucciones a. ["cambie la](https://docs.netapp.com/es-es/storagegrid-117/admin/configure-firewall-controls.html) [configuración de seguridad del nuevo nodo"](https://docs.netapp.com/es-es/storagegrid-117/admin/configure-firewall-controls.html) y a. ["configurar puntos finales de equilibrio de carga"](https://docs.netapp.com/es-es/storagegrid-117/admin/configuring-load-balancer-endpoints.html).

## <span id="page-11-1"></span>**Agregar un sitio nuevo**

Puede ampliar su sistema StorageGRID añadiendo un sitio nuevo.

### **Directrices para agregar un sitio**

Antes de agregar un sitio, revise los siguientes requisitos y limitaciones:

- Solo puede añadir un sitio por operación de ampliación.
- No puede agregar nodos de grid a un sitio existente como parte de la misma expansión.
- Todos los sitios deben incluir al menos tres nodos de almacenamiento.
- La adición de un sitio nuevo no aumenta automáticamente el número de objetos que se pueden almacenar. La capacidad total de objetos de un grid depende de la cantidad de almacenamiento disponible, la política de ILM y la capacidad de metadatos de cada sitio.
- Al ajustar el tamaño a un sitio nuevo, debe asegurarse de que incluya suficiente capacidad de metadatos.

StorageGRID mantiene una copia de todos los metadatos de objetos en cada sitio. Al añadir un sitio nuevo, debe asegurarse de que incluya la capacidad de metadatos suficiente para los metadatos del objeto existente y la capacidad de metadatos suficiente para crecer.

Para obtener más información, consulte lo siguiente:

- ["Gestione el almacenamiento de metadatos de objetos"](https://docs.netapp.com/es-es/storagegrid-117/admin/managing-object-metadata-storage.html)
- ["Supervise la capacidad de metadatos de los objetos para cada nodo de almacenamiento"](https://docs.netapp.com/es-es/storagegrid-117/monitor/monitoring-storage-capacity.html#monitor-object-metadata-capacity-for-each-storage-node)
- Debe tener en cuenta el ancho de banda de red disponible entre los sitios y el nivel de latencia de red. Las actualizaciones de los metadatos se replican continuamente entre los sitios aunque todos los objetos se almacenan solo en el sitio donde se ingieren.
- Dado que el sistema StorageGRID permanece operativo durante la ampliación, debe revisar las reglas de ILM antes de iniciar el procedimiento de ampliación. Debe asegurarse de que las copias de objetos no se almacenan en el nuevo sitio hasta que se complete el procedimiento de expansión.

Por ejemplo, antes de iniciar la expansión, determine si existen reglas que utilizan el pool de almacenamiento predeterminado (todos los nodos de almacenamiento). Si lo hacen, debe crear un nuevo pool de almacenamiento que contenga los nodos de almacenamiento existentes y actualizar las reglas de ILM para usar el nuevo pool de almacenamiento. De lo contrario, los objetos se copiarán en el sitio nuevo tan pronto como el primer nodo de ese sitio se active.

Para obtener más información sobre cómo cambiar ILM al agregar un sitio nuevo, consulte ["Ejemplo de](https://docs.netapp.com/es-es/storagegrid-117/ilm/example-6-changing-ilm-policy.html) [cambio de una política de ILM".](https://docs.netapp.com/es-es/storagegrid-117/ilm/example-6-changing-ilm-policy.html)

#### **Información de copyright**

Copyright © 2024 NetApp, Inc. Todos los derechos reservados. Imprimido en EE. UU. No se puede reproducir este documento protegido por copyright ni parte del mismo de ninguna forma ni por ningún medio (gráfico, electrónico o mecánico, incluidas fotocopias, grabaciones o almacenamiento en un sistema de recuperación electrónico) sin la autorización previa y por escrito del propietario del copyright.

El software derivado del material de NetApp con copyright está sujeto a la siguiente licencia y exención de responsabilidad:

ESTE SOFTWARE LO PROPORCIONA NETAPP «TAL CUAL» Y SIN NINGUNA GARANTÍA EXPRESA O IMPLÍCITA, INCLUYENDO, SIN LIMITAR, LAS GARANTÍAS IMPLÍCITAS DE COMERCIALIZACIÓN O IDONEIDAD PARA UN FIN CONCRETO, CUYA RESPONSABILIDAD QUEDA EXIMIDA POR EL PRESENTE DOCUMENTO. EN NINGÚN CASO NETAPP SERÁ RESPONSABLE DE NINGÚN DAÑO DIRECTO, INDIRECTO, ESPECIAL, EJEMPLAR O RESULTANTE (INCLUYENDO, ENTRE OTROS, LA OBTENCIÓN DE BIENES O SERVICIOS SUSTITUTIVOS, PÉRDIDA DE USO, DE DATOS O DE BENEFICIOS, O INTERRUPCIÓN DE LA ACTIVIDAD EMPRESARIAL) CUALQUIERA SEA EL MODO EN EL QUE SE PRODUJERON Y LA TEORÍA DE RESPONSABILIDAD QUE SE APLIQUE, YA SEA EN CONTRATO, RESPONSABILIDAD OBJETIVA O AGRAVIO (INCLUIDA LA NEGLIGENCIA U OTRO TIPO), QUE SURJAN DE ALGÚN MODO DEL USO DE ESTE SOFTWARE, INCLUSO SI HUBIEREN SIDO ADVERTIDOS DE LA POSIBILIDAD DE TALES DAÑOS.

NetApp se reserva el derecho de modificar cualquiera de los productos aquí descritos en cualquier momento y sin aviso previo. NetApp no asume ningún tipo de responsabilidad que surja del uso de los productos aquí descritos, excepto aquello expresamente acordado por escrito por parte de NetApp. El uso o adquisición de este producto no lleva implícita ninguna licencia con derechos de patente, de marcas comerciales o cualquier otro derecho de propiedad intelectual de NetApp.

Es posible que el producto que se describe en este manual esté protegido por una o más patentes de EE. UU., patentes extranjeras o solicitudes pendientes.

LEYENDA DE DERECHOS LIMITADOS: el uso, la copia o la divulgación por parte del gobierno están sujetos a las restricciones establecidas en el subpárrafo (b)(3) de los derechos de datos técnicos y productos no comerciales de DFARS 252.227-7013 (FEB de 2014) y FAR 52.227-19 (DIC de 2007).

Los datos aquí contenidos pertenecen a un producto comercial o servicio comercial (como se define en FAR 2.101) y son propiedad de NetApp, Inc. Todos los datos técnicos y el software informático de NetApp que se proporcionan en este Acuerdo tienen una naturaleza comercial y se han desarrollado exclusivamente con fondos privados. El Gobierno de EE. UU. tiene una licencia limitada, irrevocable, no exclusiva, no transferible, no sublicenciable y de alcance mundial para utilizar los Datos en relación con el contrato del Gobierno de los Estados Unidos bajo el cual se proporcionaron los Datos. Excepto que aquí se disponga lo contrario, los Datos no se pueden utilizar, desvelar, reproducir, modificar, interpretar o mostrar sin la previa aprobación por escrito de NetApp, Inc. Los derechos de licencia del Gobierno de los Estados Unidos de América y su Departamento de Defensa se limitan a los derechos identificados en la cláusula 252.227-7015(b) de la sección DFARS (FEB de 2014).

#### **Información de la marca comercial**

NETAPP, el logotipo de NETAPP y las marcas que constan en <http://www.netapp.com/TM>son marcas comerciales de NetApp, Inc. El resto de nombres de empresa y de producto pueden ser marcas comerciales de sus respectivos propietarios.